# Cheatography

# Ducky One Keyboard Cheat Sheet by [newprog](http://www.cheatography.com/newprog/) via [cheatography.com/30126/cs/8925/](http://www.cheatography.com/newprog/cheat-sheets/ducky-one-keyboard)

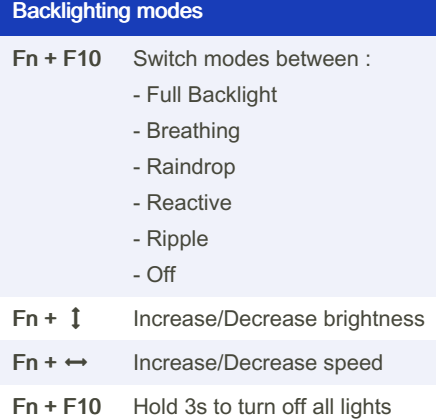

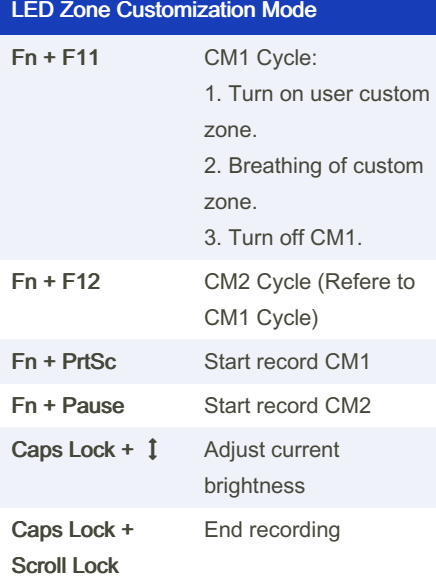

Important: Adjust brightness, then set keys to be set to that color.

#### Recording Steps:

1. Start record CM1 or CM2.

2. Choose brightness, Caps Lock show the current brightness.

3. Hit an individual key to set it to the current brightness.

4. Repeat 2 and 3 to have diffrents bright‐ ness.

5. Finish recording

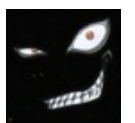

# By newprog [cheatography.com/newprog/](http://www.cheatography.com/newprog/)

#### Reset Factory Default

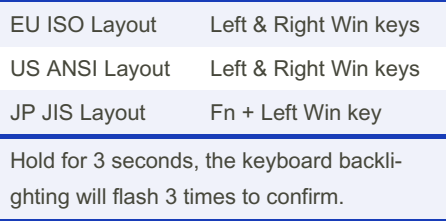

#### DEMO mode

Hold Left Ctrl + Left Shift + Caps Lock then plug the keyboard into power source.

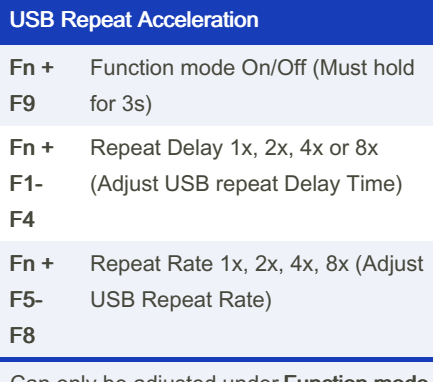

Can only be adjusted under Function mode. USB Repeat Acceleration may work differ‐ ently in different applications.

## DIP Switch Functions

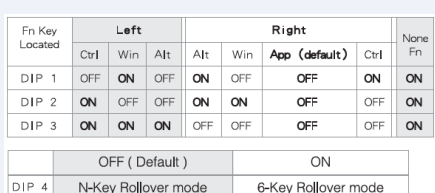

#### Switch Macro Profiles

Fn + 1-6 Switch to profile x

1 : Default Key function

2-6: Customize Macro Key Features

#### Macro Record Option

Fn + 1-6 0.02s, 0.1s, 0.2s, 0.4s, 0.8s, 1s

Published 24th August, 2016. Last updated 24th August, 2016. Page 1 of 1.

## Macro Record Option (cont)

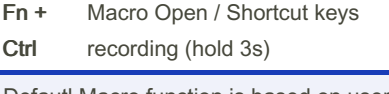

Defautl Macro function is based on user's typing speed.

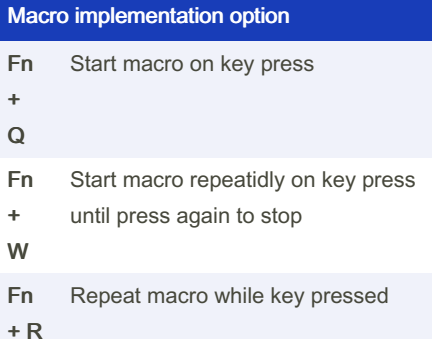

#### Marco Diagram

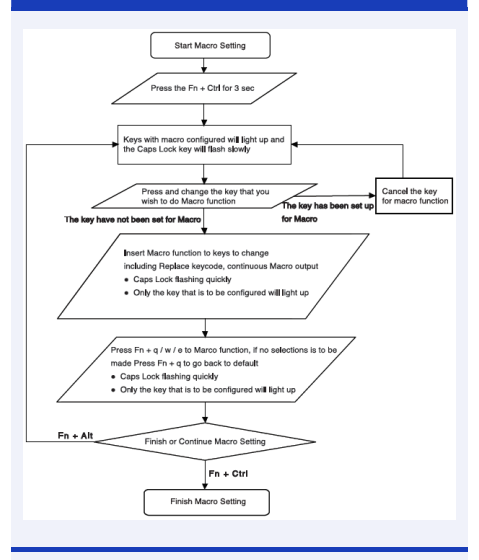

Exemple: Press Fn + A to insert [Ducky] repeatidly until released Steps: Fn + Ctrl for 3s  $\rightarrow$  Fn + A  $\rightarrow$  Insert Ducky  $\rightarrow$  Fn + E  $\rightarrow$  Fn + Ctrl

Sponsored by CrosswordCheats.com Learn to solve cryptic crosswords! <http://crosswordcheats.com>